## **Upute studentima za prijavu na portal za pregled elektroničke pošte**

Prijava u CARNet Webmail započinje odlaskom na <https://webmail.carnet.hr/> ili na [http://www.unidu.hr](http://www.unidu.hr/) (odabrati CARNet webmail)

## **Prijava u CARNet Webmail odvija se kroz dva koraka:**

## *1. Prijava u sustav Webmaila koristeći AAI@EduHr identitet*

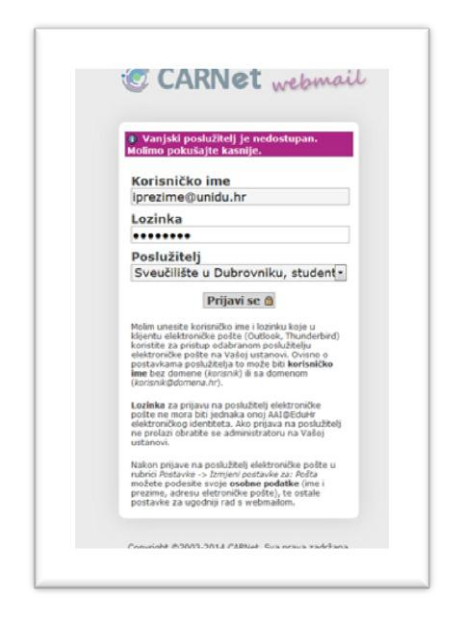

Na prikazanoj stranici potrebno je unijeti AAI@EduHr korisničko ime (oblika iprezime@unidu.hr) i lozinku, te kliknuti na "**Prijavi se**".

AAI@EduHr korisničko ime sastoji se od dva dijela:

 identifikatora korisnika na ustanovi (*npr. iprezime*),

 domene ustanove odvojeno znakom @ (*npr. unidu.hr*)

na primjer: **[iprezime@unidu.hr](mailto:iprezime@unidu.hr)**.

## **2.** *Prijava na poslužitelj elektroničke pošte: Sveučilište u Dubrovniku, studenti.*

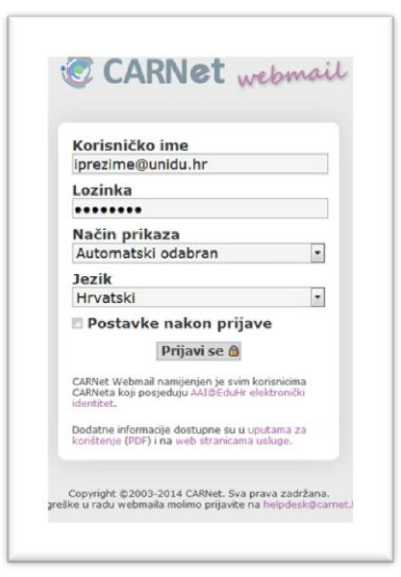

Nakon što je korisnik uspješno prijavljen u Webmail sustav, slijedi prijava na poslužitelj elektroničke pošte naziva **Sveučilište u Dubrovniku, studenti**.

Korisničko ime i lozinka za prijavu na sami poslužitelj je ista kao i za AAI (oblika [iprezime@unidu.hr\)](mailto:iprezime@unidu.hr).

Nakon što korisnik jednom prođe proces prijave, pri sljedećem spajanju potrebno je unijeti samo **AAI@EduHr** korisničko ime i lozinku, dok će se

prijava na poslužitelj elektroničke pošte obaviti automatski.

**Vaš e-mail je oblika: [ime.prezime@stud.unidu.hr](mailto:ime.prezime@stud.unidu.hr)**

**POP3: stud.uniud.hr**